#### **Réaliser des supports de présentation avec Powerpoint**

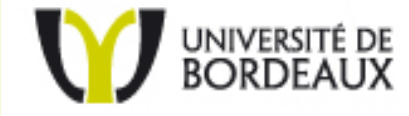

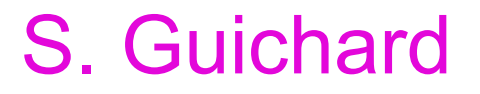

### Pourquoi utiliser PowerPoint ?

#### **Les outils de PREAO permettent de combiner :**

- •• le texte
- $\bullet$ les images
- •les animations
- •les sons, les vidéos

nécessaires à l'illustration d'une soutenance, d'une conférence, d'un cours, d'un exposé …

#### La présentation

Une présentation PowerPoint est construite à partir de trois niveaux imbriqués les uns dans les autres:

z La présentation et sa structure;

z Les diapositives;

z Les objets dans les diapositives.

# Règles d'or pour réussir sa présentation

- •Clarté
- •Lisibilité
- •**Simplicité**
- •Prise en compte de l'auditoire
- • Prise en compte des contraintes (durée, lieu, contexte, …)

## La disposition du texte (1)

- •Donner un titre à chaque diapositive
- •Prévoir un maximum de 6 / 8 lignes de texte
- •Retenir en moyenne 8 / 10 mots par ligne
- •Utiliser les puces (●) en début de ligne

### La disposition du texte (2)

- •Aligner le texte à gauche
- • Préférer les idées courtes (limiter le copiercoller d'un texte continu)
- •Éviter les points en fin de ligne
- •Aérer les idées
- •Limiter le texte au bas de l'écran

### Règles de présentation

- 1 **seule idée** par diapositive
- •Chiffres arrondis ou simplifiés
- $\bullet$ Sobriété et l'harmonie
- •Droit à l'essentiel
- •Temps de lecture : 5 à 15 secondes
- •Temps d'affichage : 50 à 60 secondes

## Règles d'or pour réussir sa présentation

- Indiquez toujours sur vos diapositives
	- Auteur
	- Titre
	- Date
- C'est la carte d'identité de vos diapositives
- Pensez à la diffusion (pdf, web) => droits pour les illustrations

### Les particularités des couleurs

- Un fond clair avec du texte foncé est plus reposant pour la vue et plus adéquats aux ambiances lumineuses comme les salles de cours
- Eviter : rouge / bleu, jaune / violet, jaune / vert
- Privilégier des fonds unis, dégradés aux fonds composés d'objets
- Prévoir un léger changement des couleurs lors de la projection (couleurs plus claires généralement)

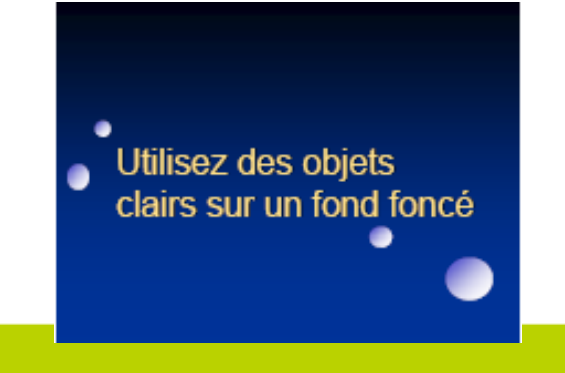

Utilisez des objets foncés sur un fond clair

de contraste rend la

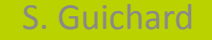

## Polices de caractère

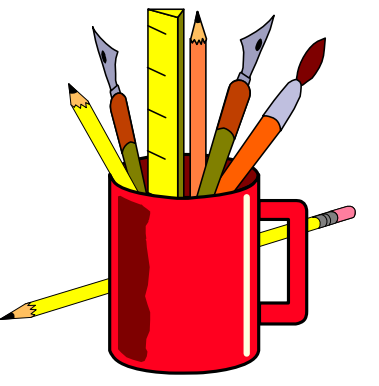

- Un seul caractère sauf pour les titres
- Quel style de police ?
	- –Normal : pour sous‐titre (stable, sécurisant, facile à lire)
	- –*L'italique et* la couleur *pour la différence*
- Accorder taille de police et finalité
	- –affichage, lecture sur écran, impression …

### Polices de caractère

- Police > 24 points pour les présentations
- Polices standardisées provenant de PowerPoint afin d'être compatible avec d'autres ordinateurs
- Polices « sans serifs » comme Arial

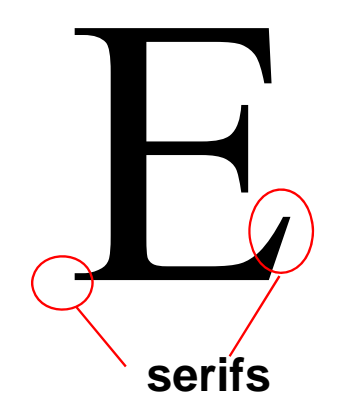

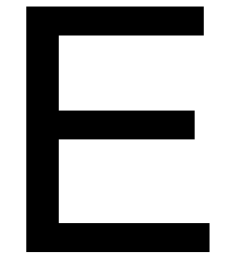

**sans serif**

### La taille de la police

- $\bullet$ **Titre : 38 - 44 points**
- •Sous-titre et texte : 24 - 32 points
- • Uniformiser la taille de la police d'une diapositive à l'autre (cohérence)
- • Diminuer la taille des noms d'auteurs cités(ex. Charlot, 1999)

### Importance du titrage

- Placé <sup>n</sup>'importe où mais toujours au même endroit (homogénéité)
- 5 à 6 mots
- Formule positive, forme interrogative …
- Sous‐titrage : pas plus de 2 ou 3
	- a) niveaux de titrage
		- a) parce que sinon
			- a) le message est trop découpé
		- b) et difficile à comprendre

#### Les images

• Ajouter des images lorsque nécessaire

• Ajouter des images significatives

• Une seule image pour illustrer une idée

• Prudence dans la taille des images (ex. 72 ppi à 100%)

#### Les tableaux et les graphiques

- Prévoir un titre
- Identifier les colonnes/axes si possible
- Porter attention à la lisibilité
- Varier la couleur ou le style pour attirer l'attention sur un aspect précis
- Privilégier la création dans PowerPoint plutôt que dans un autre logiciel

#### La Transition

Effet visuel obtenu lors du passage d'une diapositive à l'autre

- Utiliser les transitions de façon modérée
- Préférer des transitions sobres, sauf pour attirer l'attention
- Tester les transitions en mode diaporama
- Par défaut, aucune transition n'est appliquée

Evitez transitions longues = rompt le rythme

#### La Transition

S. Guichard ‐ URFIST

« Effet visuel obtenu lors du passage d'une diapositive à l'autre »

Transition

- •pour une diapositive,
- •pour quelques diapositives
- •pour toutes les diapositives

Sur la fenêtre on retrouve les éléments suivants:

- la transition
- la vitesse de transition
- le son synchronisé
- le déclencheur

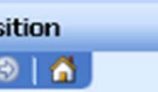

**Trans**  $\bullet$ 

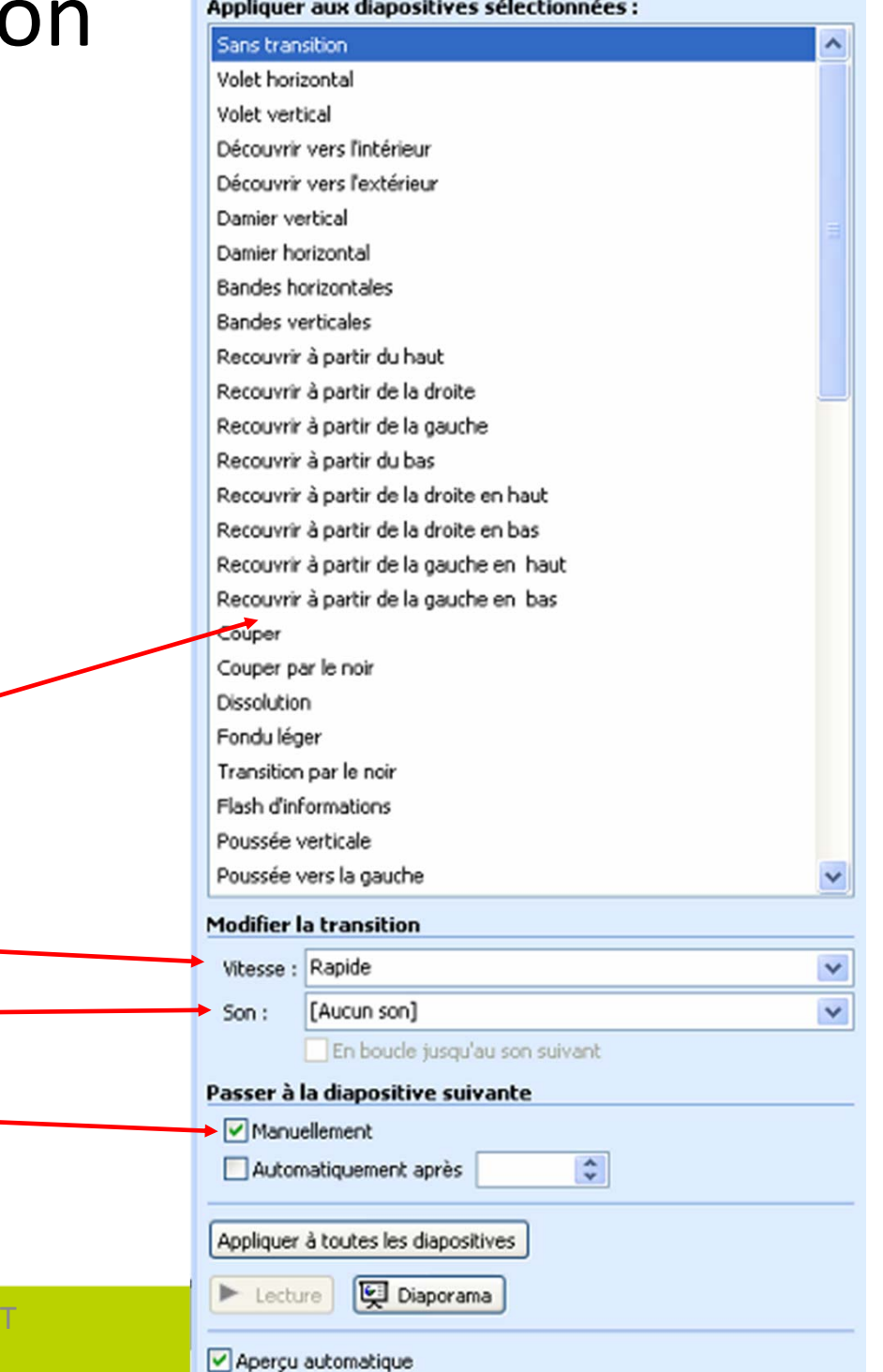

#### Les animations

- Utiliser les animations de façon modérée
- Préférer des animations sobres, sauf pour attirer l'attention
- Prévoir l'entrée ou l'activation des animations au clic ou automatique (minutage), selon le cas
- Tester les animations en mode diaporama

Utilisation excessive des effets d'animation

=> distrait les étudiants

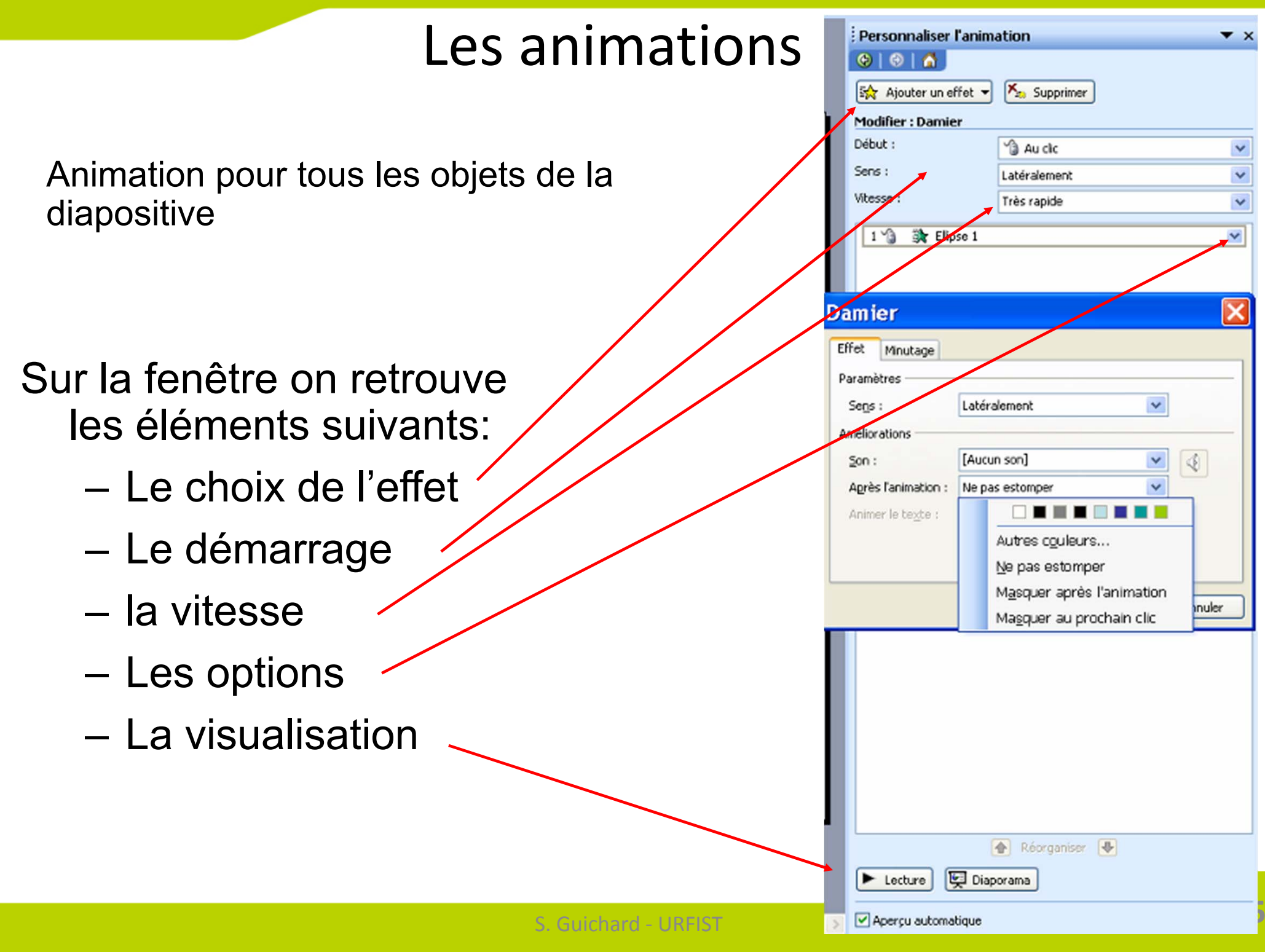

#### Les modes d'affichage

 Au nombre de 5 ces modes d'affichage permettent de voir les  $\bullet$ diapositives sous différents jours. Affichage Insertion Format

 $\bullet$ 

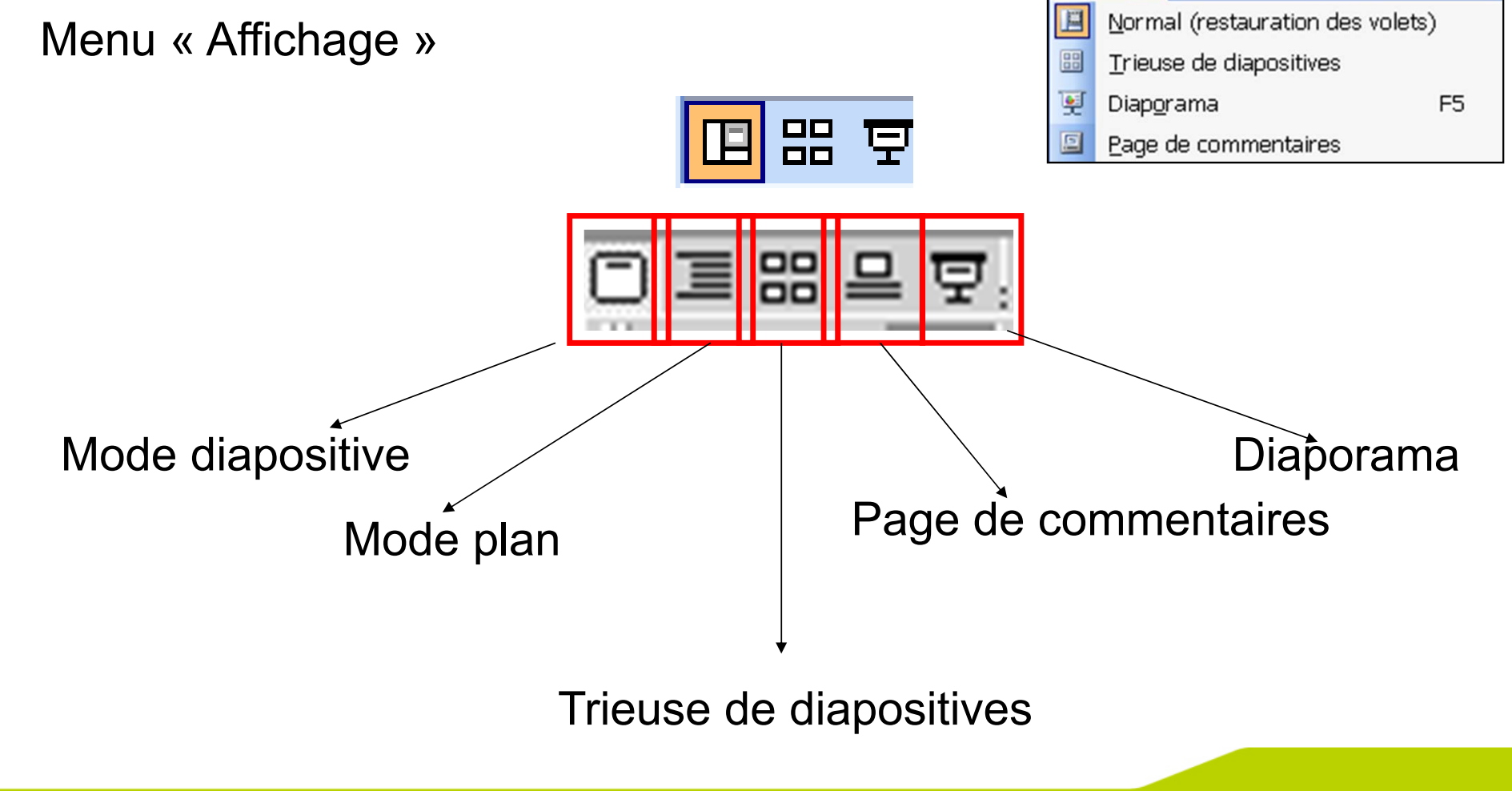

Outils

D

#### Imprimer une présentation

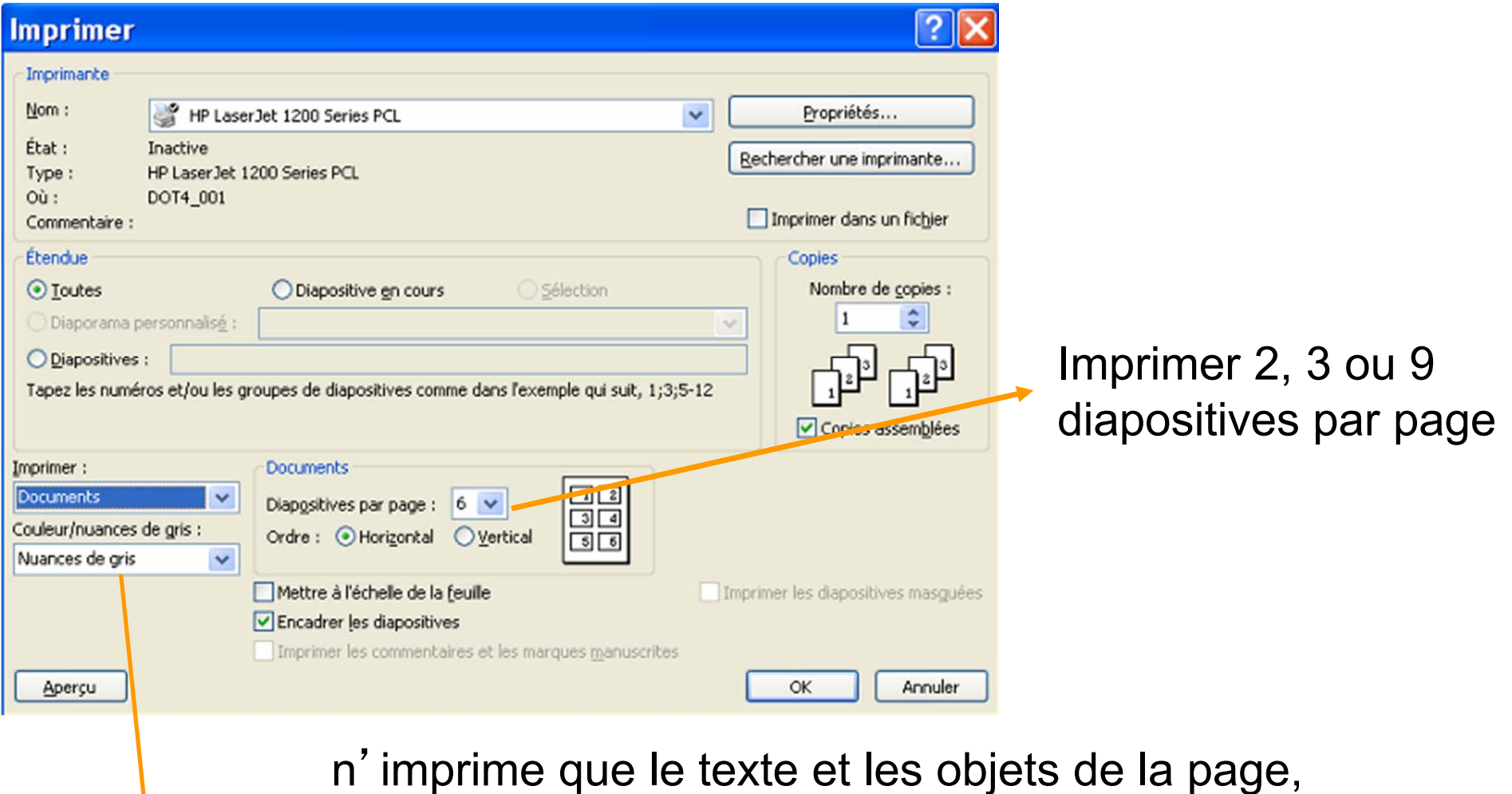

sans le fond d'écran (économie d'encre et de temps …)

#### Distribuer votre présentation

- Fichier PowerPoint (.ppt, .pps, …)
- Fichier pdf
- Fichiers d'images
- Fichier de texte

Distribution **avant** le cours : facilite la prise de notes

Distribution **après** le cours : matériel de référence pour réalisation d'activités, des travaux pratiques …

Contenu différent

#### Enregistrer une présentation

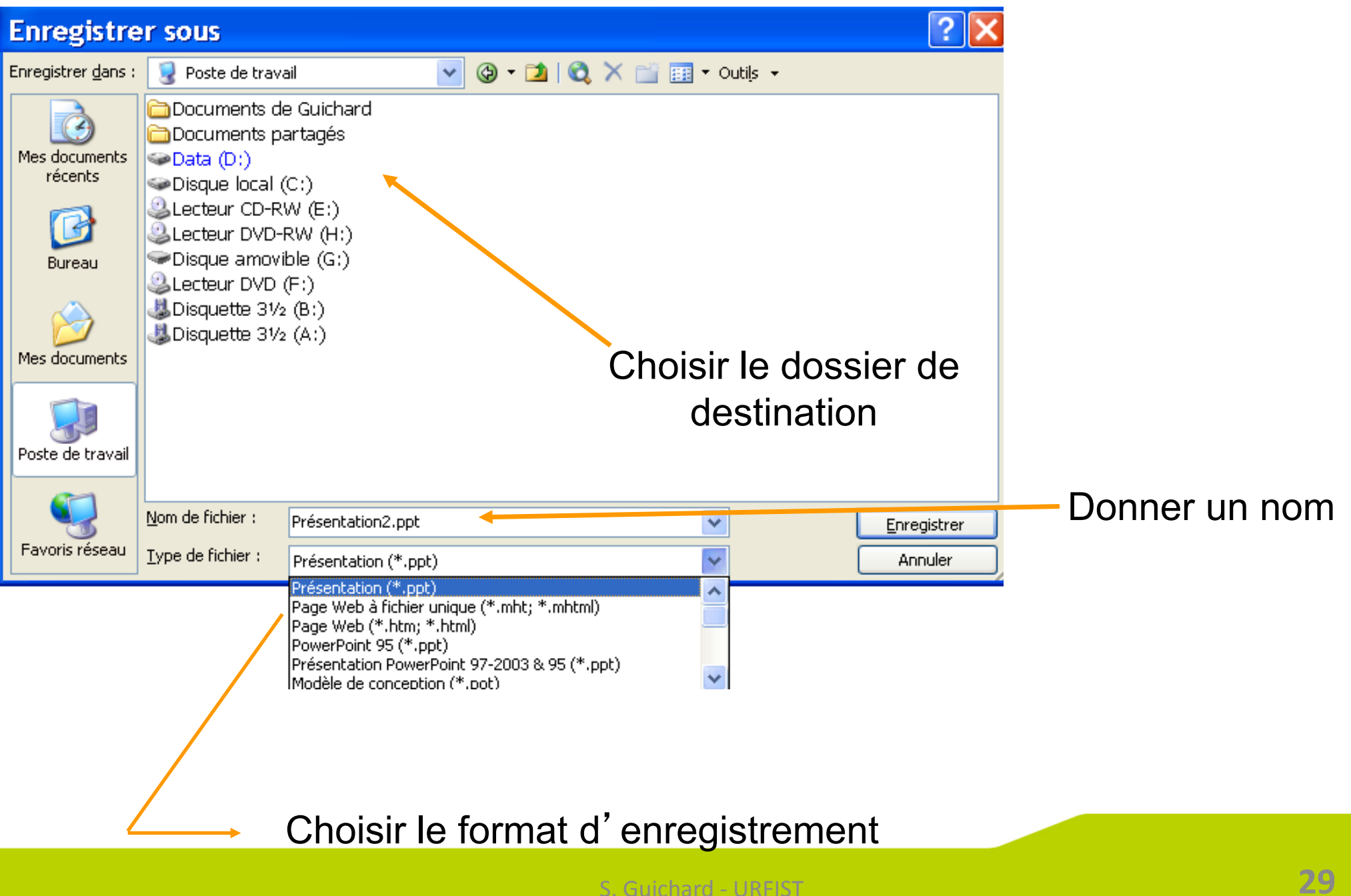